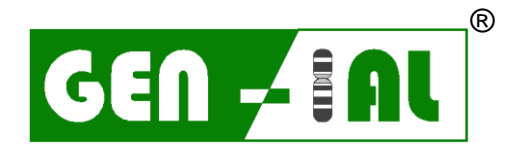

**I**NSTITUT FÜR **A**NGEWANDTE **L**ABORANALYSEN GMBH

# **QuickGEN PCR Kit**

## Biofilm

Real-time PCR Nachweis von *Leuconostoc mesenteroides*, *Lactococcus lactis* und *Wickerhamomyces anomalus*

real-time PCR Kit for detection of *Leuconostoc mesenteroides*, *Lactococcus lactis* and *Wickerhamomyces anomalus*

**REF: Q095**

Version 01/20

GEN-IAL GmbH Tel: 02241 2522980 Fax: 02241 2522989 [info@gen-ial.de](mailto:GEN-IAL@t-online.de) [www.gen-ial.de](http://www.gen-ial.de/)

## **QuickGEN PCR Kit Biofilm**

#### **1. Verwendungszweck**

Nachweis der an der Biofilmbildung beteiligten Mikroorganismen *Leuconostoc mesenteroides, Lactococcus lactis* und *Wickerhamomyces anomalus.*

#### **2. Testprinzip**

Die Detektion erfolgt mittels Fluoreszenzmessung durch das Hydrolysesondenformat (TaqMan®. Durch hot-start-PCR plus doppelt markierten sequenzspezifischen Sonden (FAM/DQ, HEX/DQ) wird bei korrekter Hybridisierung an die Zielsequenz in der Extensions-Phase ein messbares Fluoreszenzsignal definierter Wellenlänge emittiert. Eine Inhibitionskontrolle (ROX/DQ) wird gleichzeitig mit der spezifischen Sequenz in einem Reaktionsgefäß amplifiziert, um falsch negative Ergebnisse durch Inhibition auszuschliessen. Die PCR-Systeme enthalten dUTP, welches bei der Elongation zum Teil das dTTP ersetzt. Die Verwendung von Uracil-N-Glycosylase (UNG) eliminiert alle dUMP enthaltenden Amplikons, die aus eventuellen Kontaminationen früherer PCRs stammen könnten. Das UNG Enzym ist in diesem Kit nicht enthalten.

#### **3. Packungsinhalt**

Mit den Reagenzien können 50 Bestimmungen durchgeführt werden:

- 
- 1 x Dye Mix (lyophilisiert, inkl. IC-DNA) dunkles Gefäß, roter Deckel
- 
- 1 x Control-DNA (lyophilisiert) gelber Deckel

1 x Premix weißer Deckel 1 x ddH<sub>2</sub>0 farbloser Deckel

#### **4. Lagerung**

#### **Der Dye Mix und die Control-DNA werden lyophilisiert geliefert und müssen vor Gebrauch in ddH2O gelöst werden (siehe Punkt 6.1).**

Den lyophilisierten Dye Mix und die lyophilisierte Control-DNA nicht einfrieren. Die PCR-Reagenzien bei 2 – 8 °C, den Premix nach Anbruch bei -20 °C lagern. Wiederholtes Auftauen und Einfrieren (> 3x) sollte vermieden werden, da dadurch die Sensitivität verringert wird. Bei unregelmäßigem Gebrauch sollte deshalb der Premix aliquotiert werden.

Der Dye Mix (roter Verschluss) enthält die fluoreszenzmarkierten Sonden und ist lichtempfindlich. Aus diesem Grund sollte er nicht unnötigem Lichteinfall ausgesetzt werden.

Alle Reagenzien sind bei korrekter Lagerung 12 Monate haltbar.

#### **5. Zusätzlich erforderliches Material**

#### **5.1. Geräte**

Real-time Gerät mit den Kanälen FAM, HEX und ROX Zentrifuge passend für 1,5 – 2,0 mL Reaktionsgefäße Zentrifuge für PCR-Platten oder Strips Pipetten "Vortex"

#### **5.2. Reagenzien und Verbrauchsmaterialien**

steriles, doppelt-destilliertes oder deionisiertes Wasser (ddH<sub>2</sub>O) sterile Reaktionsgefäße 1,5 – 2,0 mL PCR-Platten / Strips incl. Folien / Deckel passende, sterile Filterspitzen (Filtertips) **optional:** Uracil N-Glycosylase (0,01 U/µL PCR-Reaktion) Colour Compensation Set für LC480 (GEN-IAL<sup>®</sup>, REF: Q800)

#### **LC480: Colour Compensation vor der ersten Benutzung des Kits durchführen**

#### **6. PCR**

#### **6.1 PCR-Ansatz**

*Vor der ersten Benutzung müssen alle lyophilisierten Komponenten kurz zentrifugiert und in ddH2O gelöst werden:*

- $-$  den lyophilisierten Dye Mix in 80  $\mu$ L ddH<sub>2</sub>0 aufnehmen
- $-$ die lyophilisierte Control-DNA in 55  $\mu$ L ddH<sub>2</sub>0 aufnehmen
- 15 Minuten lösen lassen

#### **Alle PCR-Komponenten vor Gebrauch gut mischen und kurz abzentrifugieren.**

PCR-Ansatz pro Probe:

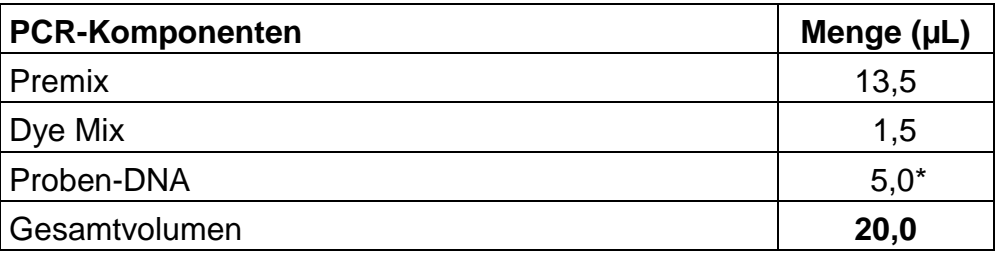

\* bei Verwendung des Simplex Easy DNA- oder QuickGEN Sample Preparation Kits: 2,5 µL DNA einsetzen und 2,5 µL steriles ddH<sub>2</sub>O hinzufügen

- 1. Den Mastermix aus Premix und Dye Mix herstellen.
- 2. Multipliziere die oben angegebenen Volumina mit der Anzahl PCR-Reaktionsansätze, inklusive aller Kontrollen (Positivkontrolle, Negativkontrolle, Extraktionskontrolle), unter Berücksichtigung einer Pipettierreserve von ca. 5-10 % .
- 3. Je 15 µL Mastermix in die einzelnen PCR-Reaktionsgefäße füllen.
- 4. 5 µL Proben-DNA zu den vorbereiteten PCR Gefäßen geben, für die PCR-Positivkontrolle 5 µL Control-DNA, für die Extraktionskontrolle 5 µL und für die PCR-Negativkontrolle\* 5 µL steriles ddH2O pipettieren (Pipettenspitzen unbedingt nach jeder Probe wechseln).
- 5. Die PCR-Reaktionsgefäße sofort verschließen und kurz zentrifugieren.
- 6. Die PCR-Gefäße ins PCR-Gerät stellen und den Lauf starten

**Sehr wichtig: \* Die PCR-Negativkontrolle bitte auf jeden Fall mit 5 µL ddH2O auffüllen, um unspezifische Amplifikationen zu verhindern.** 

**Zügig arbeiten, Lichteinfall und Erwärmung der Ansätze vermeiden.**

#### **6.2 PCR-Programm**

#### **6.2.1 Programmierung und PCR-Programm für LC480**

- 1. Im Fenster *LightCycler 480 Software release 1.5.0. SP1* das Werkzeugsymbol: Schraubenschlüssel in der rechten Leiste anklicken
- 2. Auf der linken Seite den Button *Detection formats* anklicken
- 3. Im Fenster *Detection formats New* anklicken und dem Experiment einen Namen geben
- 4. Im Fenster *Filter Combination Selection* die folgenden Filterkombinationen ankreuzen: 465-510 / 533-580 / 533-610
- 5. Im Fenster *Selected Filter Combination* List folgende Werte eingeben:

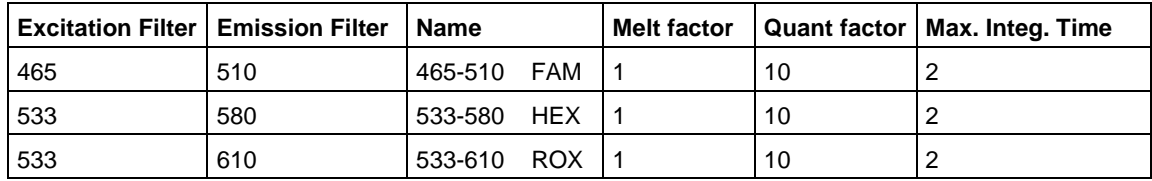

- 6. Schließen des Fensters durch Anklicken des Buttons *Close*
- 7. Auf der rechten Seite Button **New Experiment** anklicken
- 8. Aus dem pull-down Menü der Leiste *Detection format* das entsprechende Experiment auswählen, den Button *Customize* anklicken und die Detektionsformate überprüfen. Alle müssen aktiviert sein.
- 9. Klicken des *OK* buttons
- 10. Folgendes Programm schreiben:

#### 1. Programm Name: *Heat*

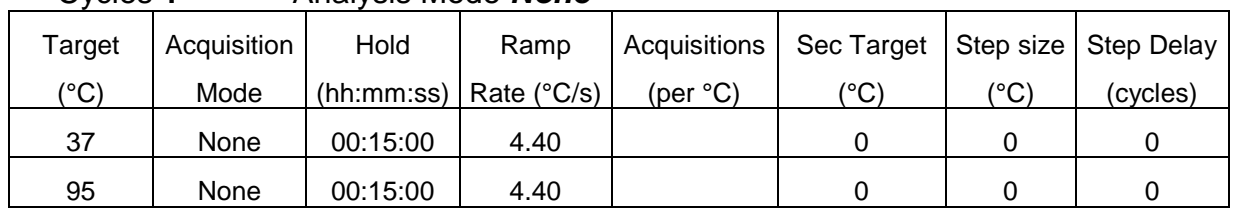

## Cycles **1** Analysis Mode *None*

#### 2. Programm Name: *Ampli*

#### Cycles **40** Analysis Mode *Quantification*

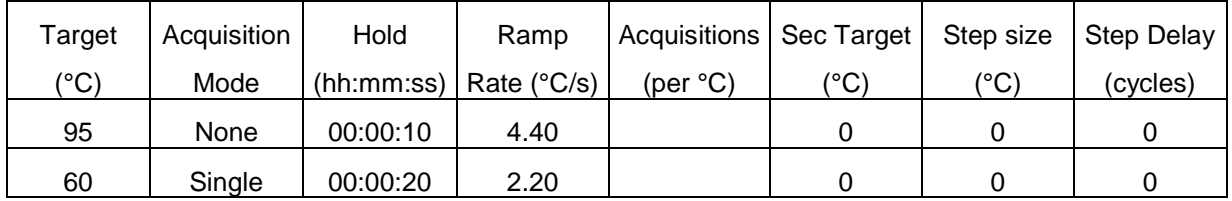

#### 3. Programm Name: *Cool*

Cycles **1** Analysis Mode *None*

| Target | Acquisition | Hold                            | Ramp | Acquisitions   Sec Target   Step size |      |      | Step Delay |
|--------|-------------|---------------------------------|------|---------------------------------------|------|------|------------|
| (°C)   | Mode        | (hh:mm:ss) Rate $(^{\circ}C/s)$ |      | $(\text{per} \text{ }^{\circ}C)$      | (°C) | (°C) | (cycles)   |
| 40     | None        | 00:00:20                        | 2.20 |                                       |      |      |            |

*Optional:* Einspeichern des Programms als *run template*:

Unten links den Haken neben dem Button *Apply Template* anklicken und *Save as template* abspeichern, Lauf in den *template Ordner* speichern

Für spätere Wiederholungen steht das Programm nun im *New Experiment from template* zur Verfügung.

- 11. Links den Button *Subset editor* anklicken
- 12. Den Button **+** anklicken und *New Subset 1* erscheint
- 13. Mit der Strg Taste die entsprechenden wells im *New Subset 1 Settings* Fenster anklicken
- 14. Den Button *Apply* anklicken
- 15. In der linken Leiste den Button *Sample editor* anklicken
- 16. **Ganz wichtig:** Oben in der Leiste *Step 1 Select Workflow: Abs.Quant* ankreuzen
- 17. In der Leiste *Step 2 Select Samples* das Subset *New Subset* auswählen
- 18. Proben in der Tabelle eingeben
- 19. In der linken Leiste den Button *Experiment* anklicken und mit *Start run* den Lauf starten

#### **6.3 PCR-Programm für andere real-time Geräte**

Im Premix befindet sich kein ROX. Dies muss teilweise bei der Einstellung der gerätespezifischen Software vor dem Lauf berücksichtigt werden. **ABI 7500**: Unter "Assign Targets and Samples" in `Select the dye to use as the passive reference´ "none" auswählen.

**Mx3500P:** Unter Instrument in `Filter Set Gain Settings´ folgende Filter set gain multiplier einstellen: CY5 x1; ROX x1, HEX x4 und FAM x8.

Für die Verwendung von UNG müssen die Programme entsprechend der Herstellerangaben geändert werden.

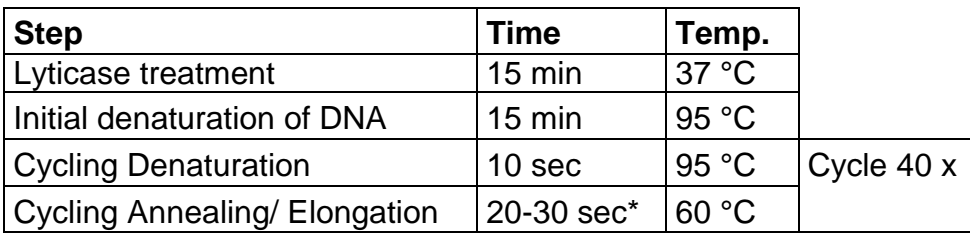

\* **wenn das PCR-Gerät eine Programmierung von 20 sec zulässt, dann bitte diese Zeit einstellen**

#### **Für MyGo Pro User:**

#### **Software 3.3.2**

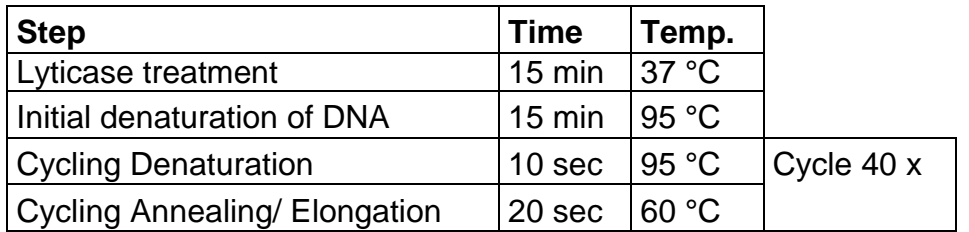

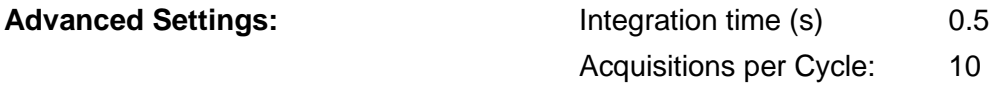

#### **Software 3.4.8**

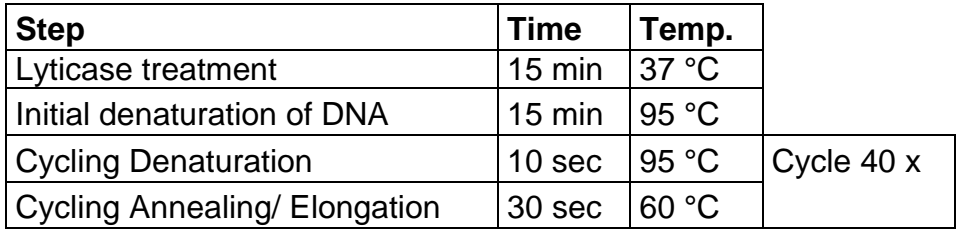

Advanced Settings: **Integration time (s)** 0.5

#### **7. Auswertung**

Die Auswertung wird entsprechend der für das real-time PCR-Gerät verwendeten Software durchgeführt (siehe Herstellerangaben).

#### Für LC480: Vor der Auswertung Colour Compensation aktivieren

*L. mesenteroides* **und** *L. lactis-***DNA***:* FAM-Kanal (LC480: 465-510 nm)

*W. anomalus-***DNA***:* HEX-Kanal (LC480: 533-580 nm)

**Inhibitionskontroll-DNA:** ROX-Kanal (LC480: 533-610 nm)

Eine Probe wird als *Leuconostoc mesenteroides* **und/oder** *Lactococcus lactis* positiv bewertet, wenn der Ansatz der Probe im **FAM-Kanal (465-510 nm)** positiv ist und die Negativkontrollen negativ sind. Die Positivkontrollen müssen positiv sein. Die Inhibitionskontrolle ROX-Kanal (533-610 nm) kann im Probenansatz positiv oder negativ sein, abhängig von DNA-Menge oder inhibitorischen Komponenten im Reaktionsansatz. In den Negativkontrollen muss sie positiv sein.

Eine Probe wird als *W. anomalus* positiv bewertet, wenn der Ansatz der Probe im **HEX-Kanal (533-580 nm)** positiv ist und die Negativkontrollen negativ sind. Die Positivkontrollen müssen positiv sein. Die Inhibitionskontrolle im ROX-Kanal (533- 610 nm) kann im Probenansatz positiv oder negativ sein, abhängig von der DNA-Menge oder inhibitorischen Komponenten im Reaktionsansatz. In den Negativkontrollen muss sie positiv sein.

Eine Probe wird als negativ bewertet, wenn keine detektierbare Fluoreszenz in den verschiedenen Kanälen vorliegt und die Positivkontrollen eindeutig positiv sind. Die Negativkontrollen sind eindeutig negativ. Zum Ausschluss falsch negativer Ergebnisse durch inhibitorische Einflüsse muss die Inhibitionskontrolle in der Probe und in den Negativkontrollen positiv sein.

## **Analysediagramm**

**LC480: Auswertung nach ausgewählter Colour Compensation**

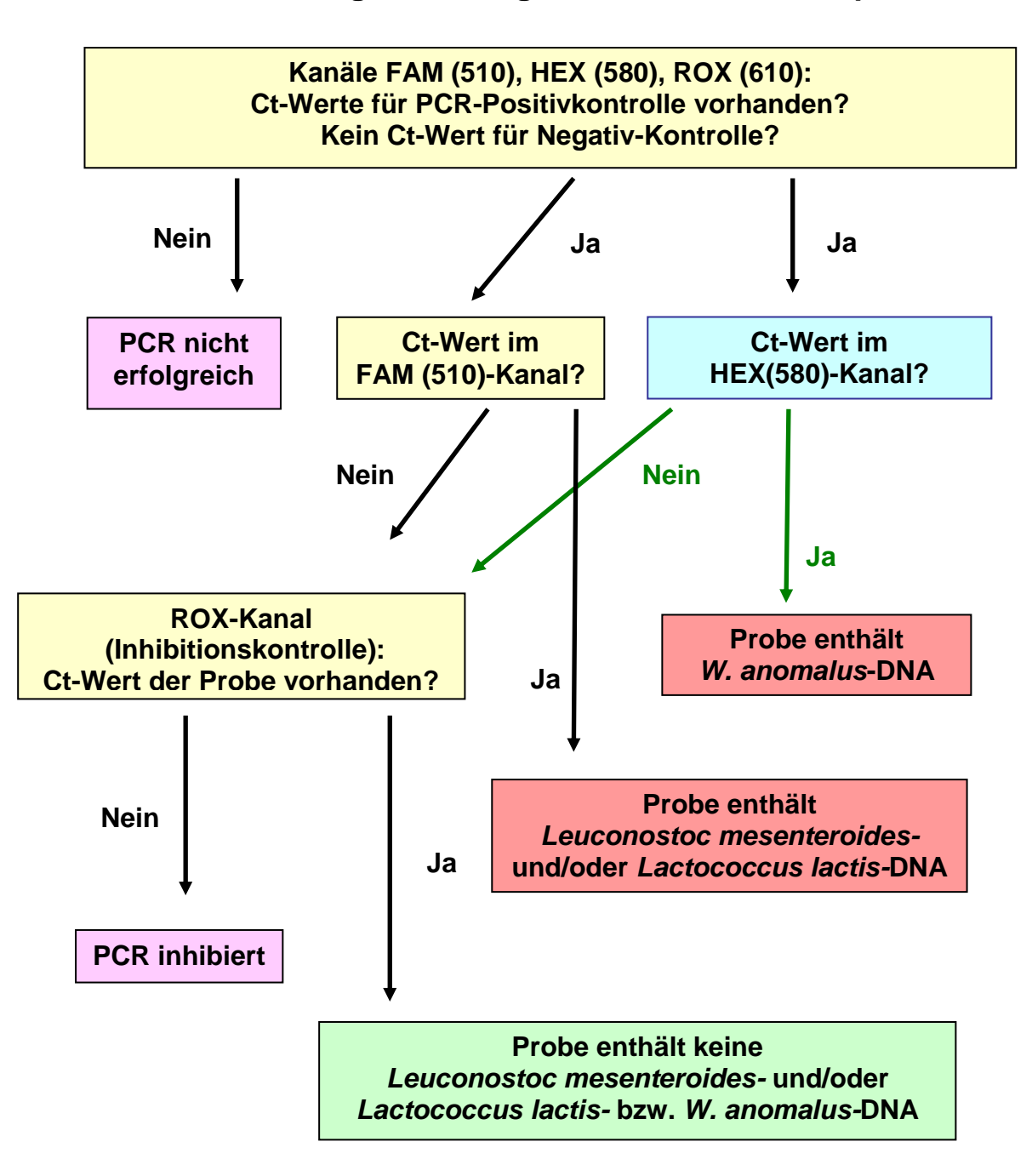

Rechtlicher Hinweis: Die Polymerase-Kettenreaktion (PCR) ist patentrechtlich geschützt und somit lizenzpflichtig. Sie ist im Besitz der Hoffman-La Roche Inc. Diese Produktinformation versteht sich nicht als Autorisierung oder Lizenzierung, die PCR-Methode kommerziell anzuwenden.

Diese Angaben entsprechen dem heutigen Stand unserer Kenntnisse und sollen über unsere Produkte und deren Anwendungsmöglichkeiten informieren. Sie haben nicht die Bedeutung, bestimmte Eigenschaften der Produkte oder deren Eignung für einen konkreten Einsatzzweck zuzusichern. GEN-IAL übernimmt keine Gewährleistung, außer für die standardisierte Qualität der Reagenzien. Defekte Produkte werden ersetzt. Darüber hinaus gehende Ansprüche für direkte oder indirekte Schäden oder Kosten aus der Nutzung der Produkte entstehen nicht.

## **QuickGEN PCR Kit**  Biofilm

#### **1. Intended use**

Qualitative detection of *Leuconostoc mesenteroides*, *Lactoccocus lactis* and *Wickerhamomyces anomalus,* which are involved in the development of biofilms.

#### **2. Test principle**

The TaqMan<sup>®</sup> real-time PCR is based on hot-start-PCR and sequence-specific dual labelled probes (FAM/DQ; HEX/DQ) which, when accurately hybridised, emit a measurable fluorescent signal of a defined wavelength in the extension phase. The increase of signal is continuously measured in a real-time PCR detection instrument. To avoid false negative PCR-results an Inhibition control (ROX/DQ) is amplified together in one reaction vessel with the specific sequence. The system contains dUTP. Optional: the use of Uracil-N-Glycosylase will eliminate any contamination with Uracil containing amplicons from former PCRs (the enzyme is not part of this kit).

#### **3. Kit contents**

The kit contains sufficient reagents for 50 PCR reactions:

1 x Premix white cap 1 x Dye Mix (freeze-dried, incl. IC-DNA) dark vial, red cap 1 x ddH<sub>2</sub>0 colourless cap 1 x Control-DNA (freeze-dried) yellow cap

#### **4. Storage conditions**

#### **The Dye Mix and the Control-DNA are freeze-dried, they have to be solved in ddH2O prior to use (see 6.1).**

Do **not** freeze the lyophilized Dye Mix and lyophilized Control-DNA.

The PCR reagents should be stored at  $2 - 8$  °C (35 – 46 °F).

Keep Premix for storage at - 20 °C (- 4 °F) after opening. Avoid loss of sensitivity by repeating freezing and thawing more than 3 times. For irregular use aliquot the Premix.

The Dye Mix contains the fluorescent labelled probes and should be handled light protected. All reagents are stable for 12 months, if they are stored correctly.

#### **5. Materials required, but not provided**

#### **5.1. Instruments**

Real-time PCR instrument with channels FAM, HEX and ROX Centrifuge for  $1.5 - 2.0$  mL reaction tubes Centrifuge for multiwell plates or strips **Pipettes** "Vortex"

#### **5.2. Reagents and plastic ware**

sterile dd $H_2$ 0 sterile reaction vessels 1.5 – 2.0 mL sterile plates or optical tubes (plastic) sterile filter tips **optional:** Uracil N-Glycosylase (0.01 U/µL added to the PCR reaction mix) Colour Compensation Set for LC480 (GEN-IAL<sup>®</sup>, REF: Q800)

#### **LC480: Use a Colour compensation prior to first use of the kit**

#### **6. PCR**

#### **6.1 PCR-Setup**

*When using the kit for the first time, the freeze-dried kit components have to be shortly centrifuged and carefully resolved:*

- $-$  add 80 µL sterile ddH<sub>2</sub>0 to freeze-dried Dye Mix
- $-$  add 55 µL sterile ddH<sub>2</sub>0 to the freeze-dried Control-DNA
- after 15 minutes mix well

#### **Before every use thoroughly mix all PCR-components and centrifuge briefly.**

PCR-reaction Setup:

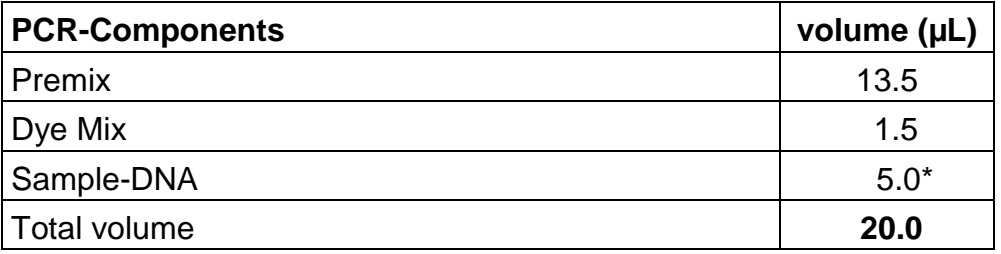

\* if using the Simplex Easy DNA- or QuickGEN Sample Preparation Centrifugation Kits: add 2.5 $\mu$ L DNA and 2,5  $\mu$ L sterile ddH<sub>2</sub>O

- 1. Prepare a mastermix by mixing Premix and Dye Mix
- 2. Multiply said volumes with the number of PCR preparations including controls (positive control, negative control, extraction control), taking into account pipette reserves of approximately 5-10 %.
- 3. Divide 15 µL of the PCR-mastermix among the individual reaction vessels, making sure that, prior to the first filling, the tip of the pipette has been moistened.
- 4. Add 5 µL sample DNA, add 5 µL of the Control-DNA for the PCR positive control, add 5  $\mu$ L of the extraction control and 5  $\mu$ L of ddH<sub>2</sub>O for the negative control<sup>\*</sup> reaction. Use a fresh tip with each DNA filling.
- 5. Close the tubes immediately and centrifuge them shortly.
- 6. Place the tubes in the PCR-machine and start run.

**Very important: \* Please fill up the negative control with 5 µL ddH2O to avoid unspecific amplification.** 

**Work swiftly to avoid warming up and keep away from light.**

#### **6.2 PCR-Program**

#### **6.2.1 PCR-Program LC480**

- 1. Click the button *tool* on the right side in the window *LightCycler 480 Software release 1.5.0. SP1*
- 2. Click the button **Detection formats** at the left side of the menu bar
- 3. Click *New* in the window *Detection formats* and name the experiment
- 4. Open the window *Filter Combination Selection* and choose the following filter combinations: 465-510 / 533-580 / 533-610
- 5. Open the window *Selected Filter Combination* list and add the following amounts

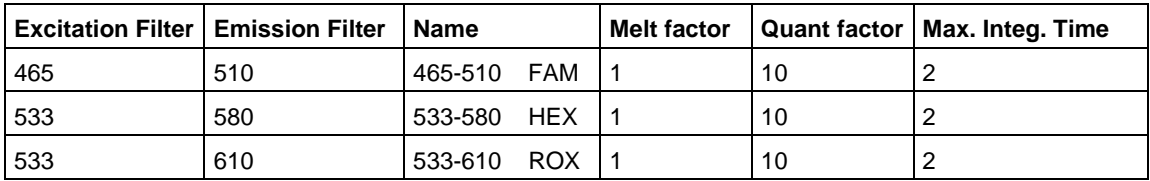

- 6. *Close* the window
- 7. Click the button *New Experiment* on the right side of the menu bar
- 8. From the pull-down menue *Detection formats* choose the defined experiment, click the button *Customize* and check the detection formats. All of them have to be activated.
- 9. Click the button **ok**
- 10.Write the following program:

#### 1. Program Name: *Heat*

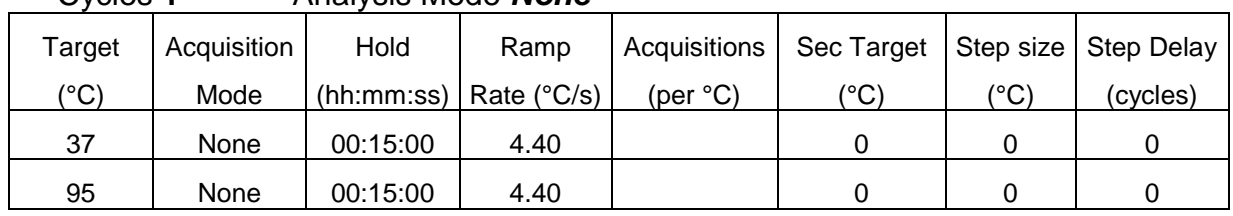

### Cycles **1** Analysis Mode *None*

#### 2. Program Name: *Ampli*

#### Cycles **40** Analysis Mode *Quantification*

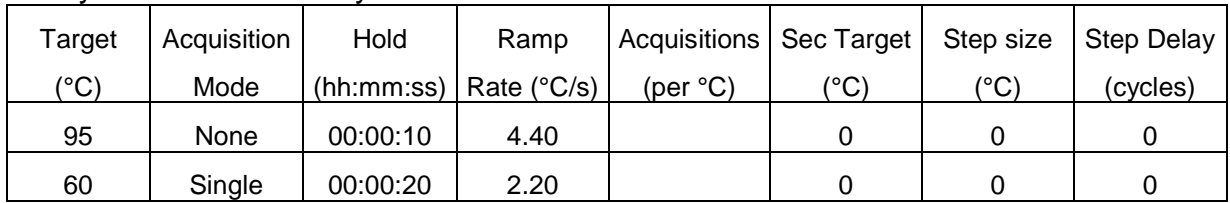

#### 3. Program name: *Cool*

#### Cycles **1** Analysis Mode *None*

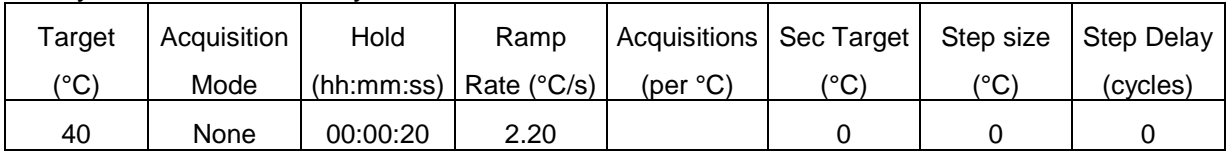

**Optional:** Saving the program as *run template*. The template button allows to select and apply a template to the currently open object and to save the currently open object as a template. Click the clamp beside the button *Apply Template*. Click *Save as template* and save the file in *templates.*

- 11. Click the button *Subset editor* on the left side
- 12. Click the button **+** and *New Subset 1* appears
- 13. Mark the wells in the *New Subset 1 Settings* window
- 14. Click the button *Apply*
- 15. Click the button *Sample editor* on the left side
- 16. **Very important:** Activate In the window *Step 1 Select Workflow: Abs.Quant*
- 17. Choose the subset *New Subset* in the window *Step 2 Select Samples*
- 18. Define your probes in the *Sample table*
- 19. Switch to the button *Experiment* and start the run with the button *start run*

#### **6.2.2 PCR program for other real-time machines**

The Premix contains no ROX. This must be considered according to the settings of the real-time machine. **ABI 7500:** Under "Assign Targets and Samples" in `Select the dye to use as the passive reference' choose "none".

**Mx3500P:** Under Instruments in `Filter Set Gain Settings´ change the Filter set gain multiplier to CY5 x1, ROX x1, HEX x4 und FAM x8.

For the use of UNG the thermal cycler program has to be changed according to manufacturers instructions.

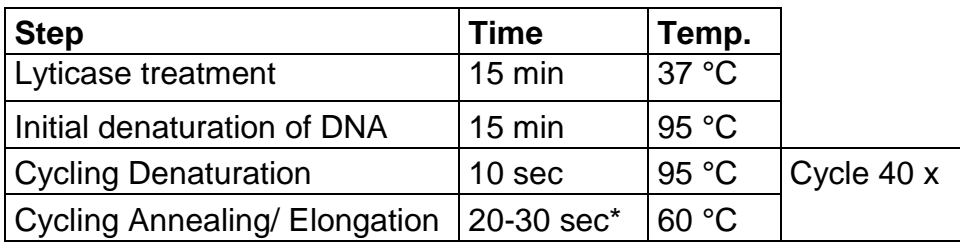

\* **please program 20 sec, if the real-time-PCR machine allows it**

#### **For MyGo Pro User:**

#### **Software 3.3.2**

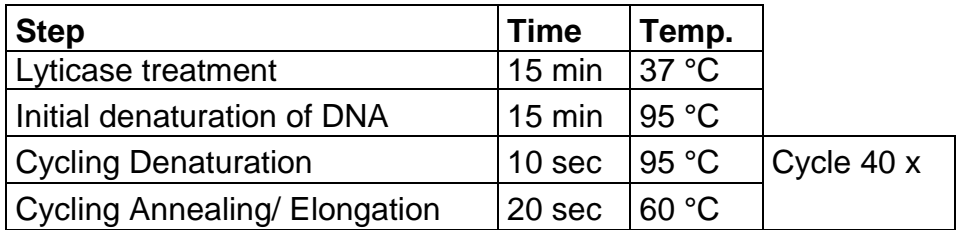

Advanced Settings: **Integration time (s)** 0.5 Acquisitions per Cycle: 10

#### **Software 3.4.8**

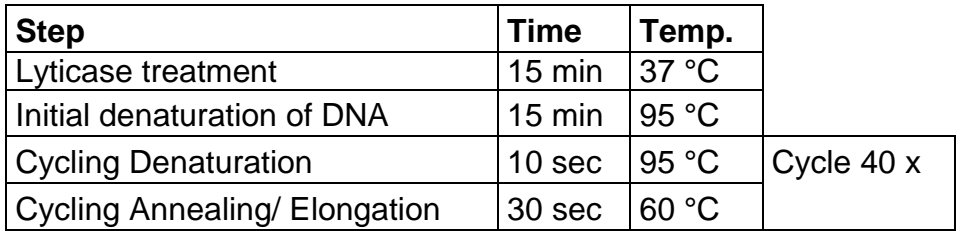

#### **7. Evaluation**

The evaluation has to be made according to the data analysis program recommended by the real-time instrument manufacturer.

#### For LC480: For analysis activate the colour compensation

*L. mesenteroides* **and** *L. lactis***-DNA:** FAM-channel (LC480: 465-510 nm) *W.anomalus***-DNA:** HEX-channel (LC480: 533-580 nm) **Inhibition Control-DNA:** ROX-channel (LC480: 533-610 nm)

A sample is *Leuconostoc mesenteroides* **and/or** *Lactococcus lactis* positive, if there is a detectable fluorescence increase in the **FAM-channel (465-510 nm)** and the negative controls show no amplification. The positive controls should have a positive fluorescence signal. The Inhibition control in the ROX-channel (533-610 nm) may be positive or negative (depending on the amount of DNA or inhibitors in the sample reaction). In the negative controls it has to be positive.

A sample is *W.anomalus* positive, if there is a detectable fluorescence increase in the **HEX-channel (533-580 nm)** and the negative controls show no amplification. The positive controls should have a positive fluorescence signal. The Inhibition Control in the ROX-channel (533-610 nm) may be positive or negative (depending on the amount of DNA or inhibitors in the sample reaction). In the negative controls it has to be positive.

A sample is negative, if there is no detectable fluorescence increase in the different channels and the positive controls have a positive fluorescence signal. The negative controls show no amplification The Inhibition Control in the ROX-channel (533-610 nm) has to be positive in the sample and in the negative controls, a false negative result due to inhibitory effects is then excluded.

## **analysis flowchart**

**LC480: analysis with activating Colour Compensation**

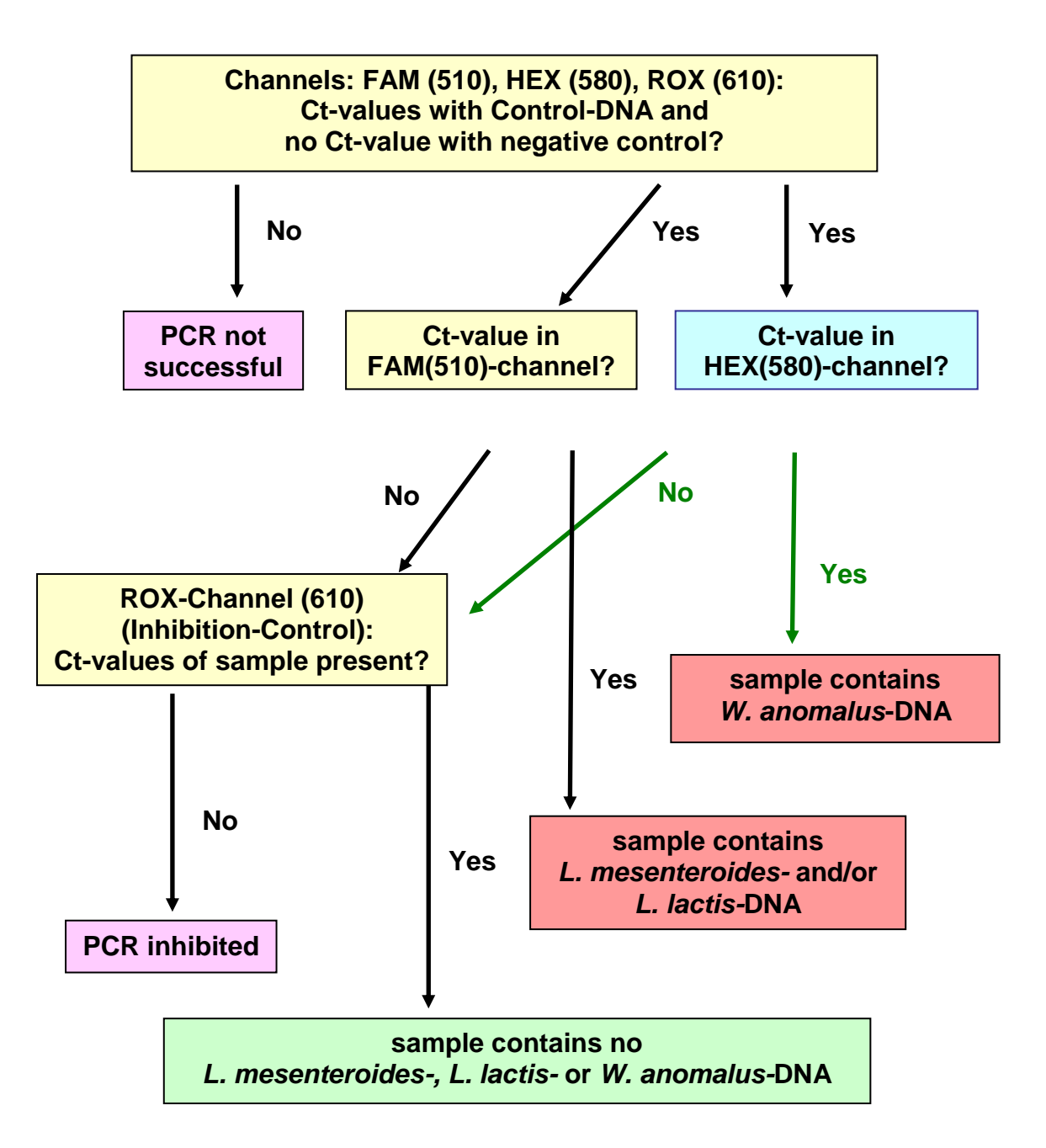

Note:

The polymerase-chain reaction (PCR) is protected by patents and requires a licence from Hoffmann-LaRoche Inc..The provided product does not authorise the purchaser for the commercial use of this method.GEN-IAL makes no warranty of any kind, either expressed or implied, except that the materials from which its products are made are of standard quality. If any materials are defective, GEN-IAL will provide a replacement product. There is no warranty of merchantability of this product, or of the fitness of the product for any purpose. GEN-IAL shall not be liable for any damages, including special or consequential damage, or expense arising directly or indirectly from the use of this product.